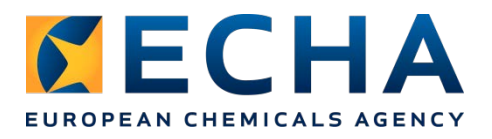

## **Release notes Chesar 3.1.1**

This note provides information about Chesar 3.1.1 and Chesar 3.1.

# **Contents**

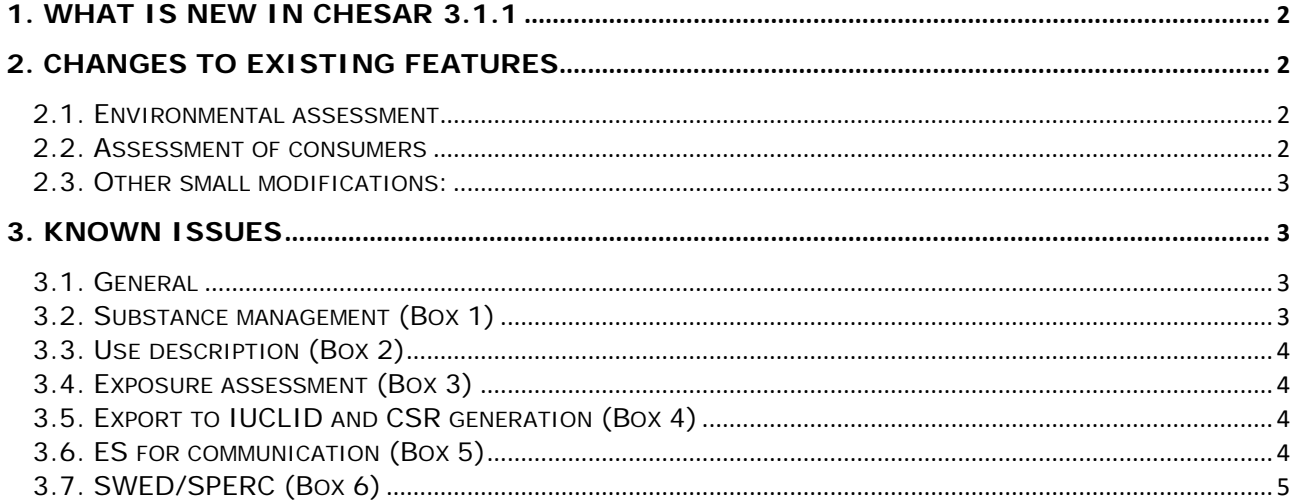

# <span id="page-1-0"></span>**1. What is new in Chesar 3.1**

For downstream user associations:

- Generation of **use-maps** in Chesar format
- Generation of **SWEDs** in Chesar format
- Version management of library elements (SPERCs, SCEDs, SWEDs)

A manual targeted to sector associations willing to develop use maps in Chesar formats is now available in https://chesar.echa.europa.eu/support/manuals-tutorials</u>. Those use maps (and/or SPERCs/SCEDs/SWEDs) in Chesar XML format can be made available by sectors for use by all registrants on ECHA website [\(https://echa.europa.eu/csr-es-roadmap/use-maps/concept\)](https://echa.europa.eu/csr-es-roadmap/use-maps/concept)

For registrants:

**All use map elements**, including SPERCs, SCED and SWEDs can now be uploaded by the single registrants as a starting point for their assessment.

The **ES for communication** can be generated **in ESComXML exchange format.** Also it is possible now to generate a print out of the **ES for communication in a condensed, tabulated format**.

Smaller new functionalities

- Possibility to add several conditions of use in one go in a contributing scenario
- Enable ordering of conditions of use within subheadings in contributing scenarios
- Provide the option to not export exposure information in IUCLID

# <span id="page-1-1"></span>**2. Changes to existing features**

### <span id="page-1-2"></span>**2.1. Environmental assessment**

In case you had carried out your assessment in Chesar 3.0 and the assessment had used a Kp value (e.g. Kpsolids-water in soil) reported in IUCLID, then Chesar 3.1/3.1.1 will **recalculate** your exposure estimate in order to correct a mistake in the previous calculations.

Adaptation to updated guidance R16 (environment) published in February 2016: the ERC release factor to water for ERC 8c has been corrected. The release estimates based on ERC 8c are **(re)calculated** by default as being 30%. The factor of 30% applies to activities/processes where the substance is dissolved/dispersed in a surplus of water and applied to an article via dipping/immersion or spreading (e.g. textile dyeing/finishing or application of polishes with floor cleaning water). For other widespread uses (e.g. use of paints and adhesives, including water based products) the release factor can be modified to 5%. For that you should select the relevant tick box in the contributing activity on Box 2. Also, ERC 8f does not cover releases based on ERC 8c anymore and the release factor to water for ERC 8f has been set to 5% following the R16 guidance.

When changing in Box 2 the tonnage for a use at industrial sites, then the corresponding daily and annual use amount at single site (condition in the contributing scenario in Box 3) is now automatically updated with a default value.

### <span id="page-1-3"></span>**2.2. Assessment of consumers**

Chesar 3.1 has been adapted to the updated guidance part R15 (consumer) published in July 2016

[\(https://echa.europa.eu/documents/10162/13632/information\\_requirements\\_r15\\_en.pdf\)](https://echa.europa.eu/documents/10162/13632/information_requirements_r15_en.pdf).

This concerns the handling of infrequent uses and of event of short duration over a day.

#### For infrequent uses:

There is now a possibility to compare the exposure estimates for infrequent uses (the *Frequency of use over the year* being set in the contributing scenario to *Infrequent*) to a corresponding *DNEL for infrequent uses* (based on 28d repeated dose study). Such DNEL for infrequent uses

can be reported in Chesar Box 1 (in the *Hazard conclusion and scope of assessment/Consumers*  tab). If such DNEL is not provided the exposure estimate is compared to the long term DNEL.

As a consequence of adapting Chesar to the new R15 rules, the **ECETOC TRA consumer** implemented in Chesar differs from the TRA version made available by ECETOC. Therefore for Chesar the tool is called *TRA Consumers 3.1 (R15)*. The *Frequency of use over the year* in Chesar can only be set to *Frequent* and *Infrequent (less than 15 days per year)*. For *Infrequent* use the exposure is the same as for *Frequent* uses, but as explained above there is a possibility to calculate the risk characterisation ratio on the basis of a DNEL for infrequent uses (potentially higher by factor of 6). Compared to that, the ECETOC version of TRA consumer enables four values for the *Frequency of use over the year*: *Frequent*, *Occasional*, *Infrequent* and *Very Infrequent*, and a modifying factor for exposure is applied to the exposure estimate when the frequency is set to *Occasional*, *Infrequent* and V*ery Infrequent (modifying factor of 0.2 to 0.01).* Therefore the exposure estimates will be different in Chesar and in ECETOC TRA standalone version.

Note that for all exposure assessment carried out with ECETOC TRA in Chesar 3.0, the following modification will be done automatically when upgrading from 3.0 to 3.1.1:

- When the *Frequency of use over the year* was *Occasional* it is now set to *Frequent*
- When the *Frequency of use over the year* was *Very Infrequent* it is now set to *Infrequent*
- The exposure estimates are **recalculated**, ignoring the modifying factors implemented in ECETOC TRA Consumers.

#### For event of short duration over a day

R15 suggests that in some situations it is possible to level out the inhalation exposure concentration over the day according to modified Haber's law.

This has been implemented for **ECETOC TRA Consumers** 3.1 (R15) in Chesar, thus providing a way to refine the exposure estimates, which is not available in the TRA standalone tool. For more information see the on-line helptext on ECETOC TRA consumers.

### <span id="page-2-0"></span>**2.3. Other small modifications:**

- Enabling import of Legal entity in IUCLID 6 format
- The order of assessment entities will be kept as in IUCLID
- Improve selection of sub-SPERCs when several are available
- Display of conditions of use which are only linked to a supportive exposure data set is changed (not strikethrough but greyed)
- Due to the possibility to add several conditions of use in one go in a contributing scenario, when you want to select one or more condition of use from the library there is no button at the level of the individual condition of use but a new button at the top of the page.

## <span id="page-2-1"></span>**3. Known issues**

### <span id="page-2-2"></span>**3.1. General**

Chesar 2.3 files cannot be imported in Chesar 3.1.1. They need first to be migrated to Chesar 3.0.

Chesar 3.1.1 is fully compatible only with IUCLID 6.1.1 (released on the 30 September 2016). This means that Chesar 3.1.1 will not communicate with any previous version of IUCLID 6.

With some browsers you may be confronted to a strange user interface. Delete the browser history to get it back to normal.

### <span id="page-2-3"></span>**3.2. Substance management (Box 1)**

If you are using a version of IUCLID where you do not have the "SuperUser" rights (called "Access all") and if your substance contains assessment entities, those are not imported in Chesar. This will be fixed with the next version of IUCLID expected to be released in January

### <span id="page-3-0"></span>**3.3. Use description (Box 2)**

In some cases a message informing that the changes will be lost when leaving the page will appear although you saved the page. You can ignore the message, as the changes will be saved.

When deciding to cancel changes that you have introduced on a page it may happen that the page gets blank. Click on another use/contributing activity to get back to the normal user interface.

### <span id="page-3-1"></span>**3.4. Exposure assessment (Box 3)**

When a SPERC is selected for a contributing scenario but you decide to set the conditions of use "manually" (meaning that you do not want to base your assessment on the SPERC anymore), you can still decide to retain the conditions of use described in the SPERC as a starting point for your assessment. In this case the release estimation method is set to ERC and not to *Release factor,* so the release factor from the SPERC is lost. If you want to keep the initial release factor from the SPERC you have to manually set the release estimation method to *Release factor* and manually report the appropriate value.

For TRA consumer assessment, when *Exposure level adjusted for short daily duration* is set to *yes* and *Exposure duration*\**Frequency of use over the day* is greater than 8h/day then there is no value in the *Exposure modifying factor*, and the TRA cannot calculate exposure estimates for inhalation. You should then include a modifying factor, if this applies, in order for the TRA to calculate the exposure estimates.

When a SWED is used for the assessment and it contains an effectiveness for the LEV different from the one foreseen in the TRA workers, Chesar still provides an exposure estimate on the basis of the effectiveness value defined for ECETOC TRA.

If a SWED is assigned to a contributing activity and the TRA is run only for the dermal route, then no exposure estimates are provided and a (not relevant) message related to the operating temperature is displayed. We advise you to keep the exposure estimates for inhalation in that case and set them to "not used".

If a TRA exposure data set existed based on *Manual selection* of conditions of use, if a SWED is then selected, the existing TRA workers exposure dataset is deleted. It should be re-created.

If the "percentage (w/w) of substance in mixture/article" does not contain a value and a TRA workers exposure data set is added, then Chesar calculates the exposure as if the value was set to 100%.

## <span id="page-3-2"></span>**3.5. Export to IUCLID and CSR generation (Box 4)**

When exporting a joint CSA to IUCLID, if you had previously exported the same uses with Chesar 3 and if you had changed the related assessment from "Joint use" to "Joint but not own use" then this will be overwritten and you have to modify your choice again.

When exporting uses to IUCLID synchronisation may be requested although the information has not changed. This is due to a change of format of the text in some fields. You need to reimport your IUCLID dataset to export your uses.

If you enter some text in one of the editable field in Box 4, remember to save it. If you click on another page without saving then you will be asked "Are you sure you want to leave this page? Any unsaved changes will be lost!". If you click *No* the tool behaves in an inconsistent way.

The section 9 and 10 of the CSR generated by Chesar has a few known issues (for example the explanation on the release factors from a SPERC are reported twice) which will be improved in next version.

### <span id="page-3-3"></span>**3.6. ES for communication (Box 5)**

When generating the ES for communication selecting "Use alternative template with common conditions of use per ES" the conditions of use which should be reported under Additional good practice are not differentiated from the other conditions of use.

When the apostrophe character is used in the name of a contributing activity then the header of a contributing scenario view in this Box contains a string of weird characters.

If you leave a page in Box 5 without saving then you will be asked "Are you sure you want to leave this page? Any unsaved changes will be lost!": if you click *No* the tool keeps on displaying the message till you click *Yes.*

### <span id="page-4-0"></span>**3.7. SWED/SPERC (Box 6)**

It is not possible to print a SPERC (SWED) report by selecting SPERCs (SWEDs) on several pages.

To avoid java script errors, you should not use the apostrophe character in the "name" field when creating or editing any condition of use.

Creating a SPERC report fails for SPERCs where the condition of use "Water contact during use" (under the heading "E-W-6: Other conditions affecting environmental exposure") has been set to yes or in some situations for SPERCs for consumer uses.